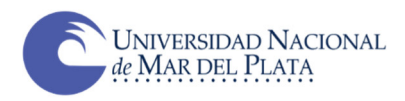

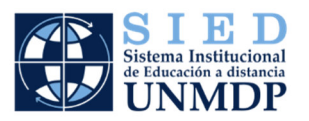

## **ESPECIFICACIONES RESPECTO DE MOODLE: administración de los exámenes finales**

## **1- Las calificaciones y los registros para la acreditación**

La plataforma Moodle permite contar con un registro de las calificaciones de los estudiantes. Lo hace en un Libro de calificaciones que va recuperando los puntajes que le vamos otorgando a los trabajos prácticos, cuestionarios, estudios de caso,

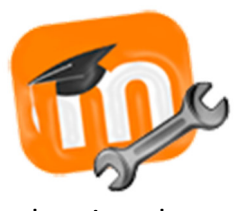

ensayos, trabajos colaborativos, entre otros, dispuestos en el aula virtual con herramientas como las mencionadas más arriba, entre las más familiares, la tarea y el cuestionario, aunque no exclusivas.

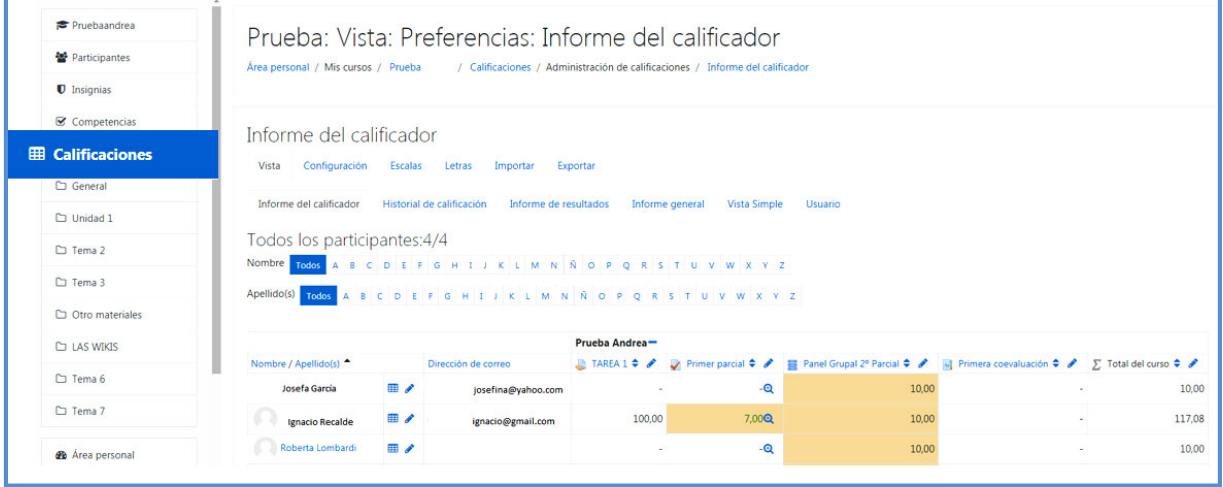

Aunque originalmente no lo tienen previsto, a dispositivos como los foros, las bases de datos y los glosarios se les puede generar calificaciones con puntajes, que también se verán reflejados en el *Libro de calificaciones*.

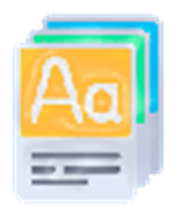

Como las actividades mencionadas, las wikis no generan automáticamente la posibilidad de calificar, pero se puede crear una tarea manualmente desde:

## *Calificaciones → Administración de calificaciones → Configuración → Configuración Calificaciones*

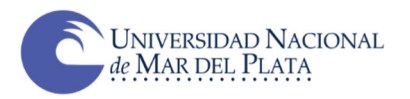

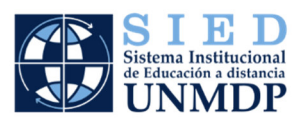

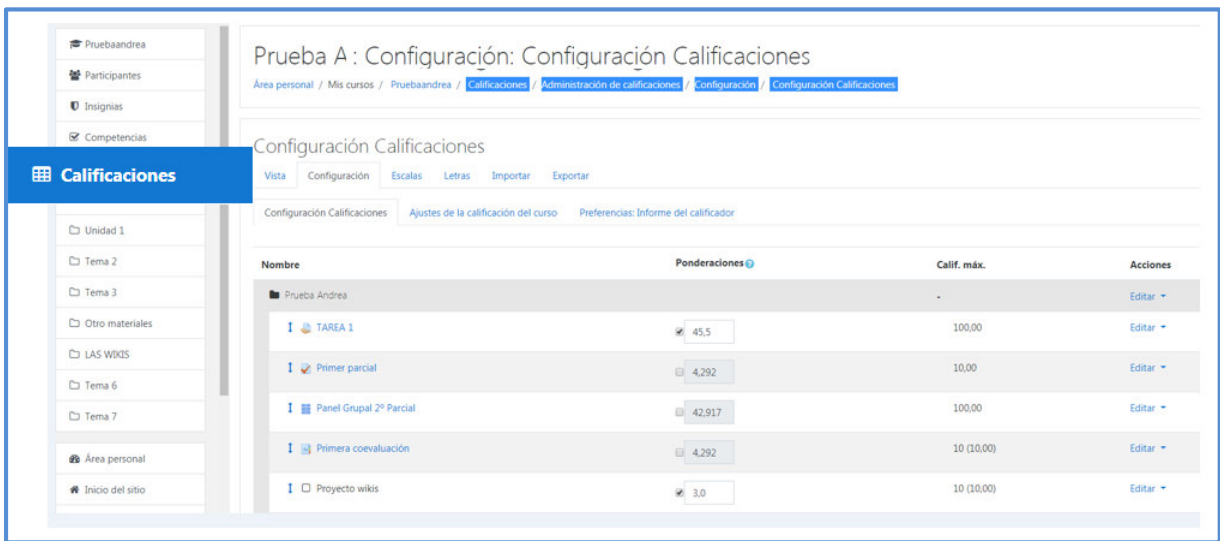

Desde el *Libro de calificaciones* es posible importar y exportar calificaciones.

## **2- Para el caso de los exámenes escritos**

Con la idea de ir reflejando propuestas evaluativas que no pierden de vista que el propósito de la función evaluadora es aportar elementos para mejorar lo que se evalúa, en la sección *Herramientas de Moodle: Recursos y Actividades,* se presentan algunos

ejemplos de actividades de evaluación diseñadas e implementadas a partir del abanico de propuestas que ofrece esta plataforma. De ese abanico, en el glosario *Recrear situaciones de evaluación* se presenta una selección de las herramientas que componen ese repertorio que aporta MOODLE con la intención de resaltar la mirada desde la evaluación y las posibilidades de registro y calificación que cada una de ellas aporta

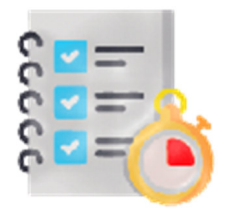

a la práctica docente y algunas posibilidades que ofrecen otras herramientas externas a la plataforma MOODLE. Otras plataformas como Chamilo presentan similares funcionalidades.

La información compartida en el *Libro Herramientas de Moodle: Recursos y Actividades* es un buen punto de referencia que otorga información básica y detalla:

Recursos: *1. Páginas; 2. Etiqueta; 3. Carpeta; 4. Archivo; 5. Libro; 6. URL; 7. Paquete de contenidos IMS, como Actividades: 1. Base de Datos; 2. Chat; 3. Consulta; 4. Cuestionario; 5. Encuesta; 6. Encuesta predefinida. 7. Foro; 8. Glosario; 9. (LTI) Herramienta externa; 10. Lección; 11. Paquete SCORM; 12. Taller; 13. Tarea; 14. WIKI.*

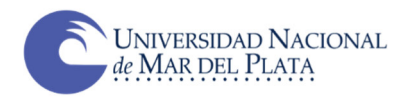

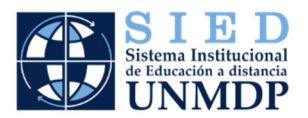

Dentro de las herramientas disponibles en los EVEA, se destacan aquellas que han sido diseñadas con propósitos evaluativos con:

- **Cuestionarios:** podrá diseñar exámenes de corrección automática o de corrección diferida (en este caso preguntas abiertas de desarrollo). -
- **Taller:** Para realizar evaluación de pares. Los estudiantes pueden enviar cualquier contenido digital (archivos), o pueden escribir texto directamente en un editor de texto. Los envíos son evaluados empleando un formato de evaluación de criterios múltiples definido por los docentes. Se permite el proceso de revisión por pares. A los estudiantes se les dará la oportunidad de evaluar uno o más de los envíos de sus pares estudiantes. Los que envían y los que evalúan pueden permanecer anónimos si se requiere así. Los estudiantes tendrán dos calificaciones para la actividad de taller: una calificación por enviarlo y otra por la evaluación de sus pares. Ambas calificaciones se guardan en el libro de calificaciones.
- **Tarea:** permite al docente, evaluar el aprendizaje de los alumnos mediante la creación de una tarea a realizar, que luego podrá revisar, valorar, calificar y dar retroalimentación.
- **Glosario:** Permite a los participantes crear y mantener una lista de definiciones, a semejanza de un diccionario, para recoger y organizar recursos o información y como instancia de evaluación colectiva o individual. Puede emplearse en varias formas. Se pueden buscar y ojear las entradas en diferentes formatos. Un glosario puede ser una actividad colaborativa o estar restringida a las entradas hechas por el profesor. Las entradas pueden ponerse en categorías.